## **Elektronska prijava na prehrano - navodila za starše**

Kliknite gumb »IZPOLNITE PRIJAVNICO« v polju »Prijave na prehrano«. To polje boste videli v brskalniku na računalniku ali na telefonu. Preko aplikacije prijava za enkrat še ni mogoča.

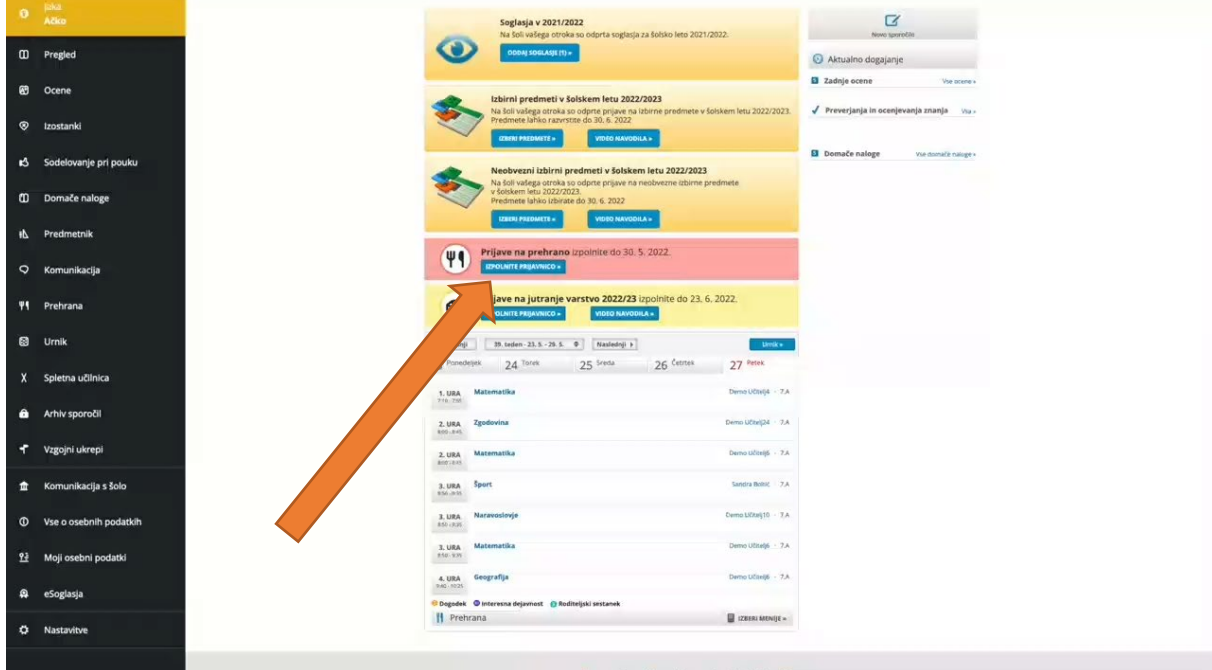

Dodajte kljukico pri »Malica« in iz spustnega seznama določite privzeti meni. Na koncu kliknite »Potrdi«.

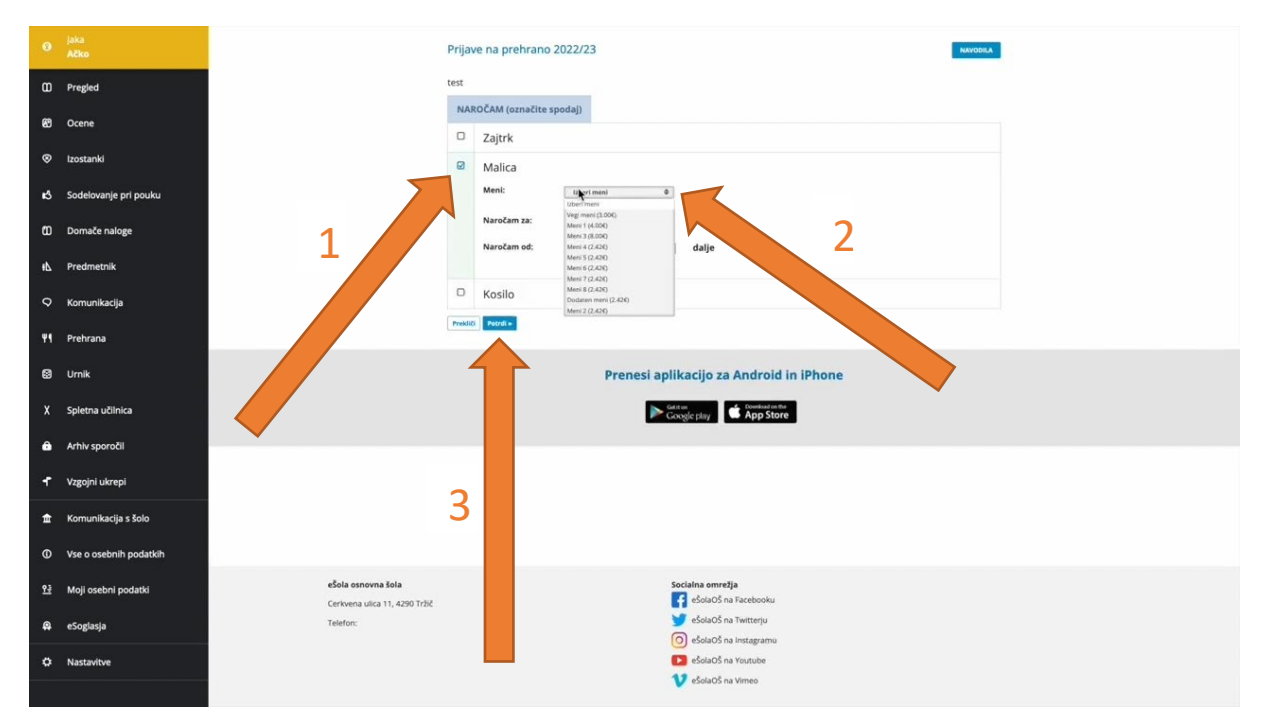